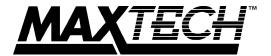

## XT7800

# 17 INCH COLOR MONITOR

# USER'S MANUAL

#### **Features**

- 0.28 mm Dot Pitch
- 1280 x 1024, Non-Interlaced
- 90 Hz Refresh Rate (VGA/SVGA)
- Power Saving Operation (VESA DPMS)
- Non-Glare Screen
- Full Screen Display
- Digital Controls
- RGB Color Match Controls
- Low Radiation

#### **Table of Contents**

| Section 1  | General Information       | . 2 |
|------------|---------------------------|-----|
| Section 2  | Installation              | . 3 |
| Section 3  | Monitor Controls and LEDs | . 4 |
| Section 4  | Troubleshooting           | . 6 |
| Appendix A | Specifications            | . 6 |
| Appendix B | Two Year Warranty         | . 7 |
| Appendix C | Notices                   | . 8 |
| Appendix D | Video Cable Pinout        | . 9 |
|            |                           |     |

## Warning

- · Read all these instructions. Save for later use.
- Do not expose this unit to rain or moisture.
- Do not use this unit with an extension cord or any outlet other than a three prong outlet.
- Do not open the cabinet. There are no user serviceable components inside. Refer all servicing to a qualified technician.
- Do not cover the vent holes in the case. These are to allow ventilation.
- Do not insert sharp objects into the monitor. They may cause fire accident or failure.
- Install the equipment near an AC outlet.
- Follow all instructions and warnings on the product.
- · Do not place the product on an unstable cart.
- Operate from power source indicated on the label.
- Do not allow anything to rest on the power cord.
- Unplug this product from the wall outlet and refer servicing to qualified service personnel under the following conditions:
  - A. When the power cord or plug is damaged or frayed.
  - B. If liquid has been spilled into the product.
  - C. If the product has been exposed to rain or water.
  - D. If the product does not operate normally when the operating instructions are followed. Adjust only those controls that are covered by the operating instructions since improper adjustment of the other controls may result in damage and will often require extensive work by a qualified technician to restore the product to normal operation.
  - E. If the product has been dropped or the cabinet has been damaged.
  - F. If the product exhibits a distinct change in performance, indicating a need for service.

#### Section 1 - General Information

Congratulations on purchasing the MaxTech 17-inch Color Monitor. The monitor has one of the finest CRTs available in the industry, providing a full range of video display resolutions and complies with the MPR-II standard to reduce electromagnetic emissions.

The monitor has a 0.28 mm dot pitch display with a 75 MHz video bandwidth. It supports video resolutions ranging from  $640 \times 350$  to  $1280 \times 1024$  (non-interlaced).

The monitor can be used with video cards supporting VGA, SVGA, IBM 8514/A or XGA modes and provides an unlimited palette of colors.

## 1.1 Precautions When Using the Monitor

When setting up and using your monitor, pay special attention to the following:

- To eliminate eye fatigue, do not use your monitor against a bright background or where sunlight or other light sources will shine directly on the monitor.
- Your monitor should be placed just below eye level for optimum viewing.
- Allow adequate ventilation around the monitor so that heat from the monitor can properly dissipate.
- Neither the monitor itself nor any other heavy object should rest on the power cord. Damage to a power cord can cause fire or electrical shock.
- Keep the monitor away from high capacity transformers, electric motors and other strong magnetic fields.
- Do not use your monitor in a damp, dusty or dirty area.
- Handle the monitor with care when transporting.
- · Unplug the monitor during electrical storms.

## 1.2 Power Saving Modes

The MaxTech monitor supports VESA Display Power Management Signaling (DPMS) SUSPEND and OFF modes. DPMS defines a method for a computer to signal the monitor to reduce its power consumption when idle. DPMS features must be supported by both the computer and the monitor for them to be available. Computer support of DPMS requires the use of a DPMS compliant video card.

The monitor enters DPMS SUSPEND mode when the computer turns off the Vertical Synchronization signal. This power-saving mode reduces the monitor's power consumption to 25W. While in this mode the first LED in the Power Indicator (LED A in Figure 3-1) is off. When the synchronization signal is re-enabled the monitor returns to normal operation.

The monitor enters DPMS OFF mode when the computer turns off both the

Horizontal and Vertical Synchronization signals. This mode reduces the monitor's power consumption to 5W. While in this mode the first and second LEDs in the Power Indicator (LEDs A and B in Figure 3-1) are off. When the synchronization signals are re-enabled the monitor returns to normal operation.

### Section 2 - Installation

#### 2.1 Attaching the Base

- Carefully place the monitor on its side or top.
- Insert the hooks on the swivel base into the slots in the bottom of the monitor. Push down and forward on the base until it snaps into place.
- Place the display upright in an appropriate location.

Figure 2-1 Connecting the Base

## 2.2 Connecting the Cable

- Make sure that power to the monitor and the computer is off.
- . Connect the cable from the back of the monitor to the video connector

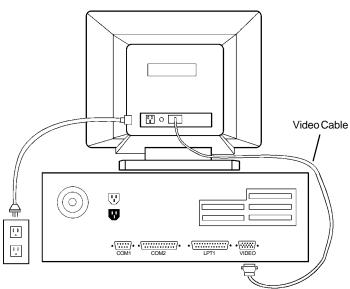

**Figure 2-2 Monitor Connections** 

on the computer.

- Connect the supplied power cord into the AC connector on the back of the monitor and the other end into an AC outlet.
- · The monitor is now ready for use.

#### Section 3 - Monitor Controls and LEDs

Figure 3-1 Controls and LEDs

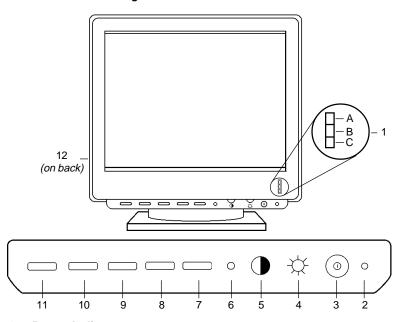

#### 1. Power Indicator

LEDs A, B, and C (See Figure 3-1) indicate the operational state of the monitor.

- 1.1 LEDs A, B and C are lit: The monitor is in normal operating mode.
- 1.2 Only LEDs B and C are lit: The monitor is in the power saving "SUSPEND" mode. In this mode the monitor uses only 25W. The screen is blank.
- 1.3 Only LED C is lit: The monitor is in the power saving "OFF" mode. The monitor is in minimum power state and uses only 5W. The screen is blank.
- 1.4 All LEDs are off: The power switch is off.

#### 2. Degaussing Control

Press to clear color impurity of the display.

#### 3. Power Switch

Press to turn the monitor on. Press again to turn the monitor off.

#### 4. Brightness Control

Adjusts the display brightness.

#### 5. Contrast Control

Adjusts the display contrast.

#### 6. Memory Recall

Push to reset the display to the default parameters.

#### 7-10 On-Screen Display Controls

The On-Screen Display (Refer to Section 3.1) is controlled using buttons 7 through 10. The On-Screen Display is enabled by pressing any of these buttons.

#### 7. ADJ+

Pressing this button will increase the value of the highlighted setting.

#### 8. ADJ-

Pressing this button will decrease the value of the highlighted setting.

#### 9. Cursor+

Pressing this button highlights the next display parameter to be adjusted, A through H (See Figure 3-2).

#### 10. Cursor-

Pressing this button highlights the previous display parameter to be adjusted, A through H (See Figure 3-2).

#### 11. Status/Save

This control has two functions: **A)** It displays the current Horizontal frequency and Vertical frequency along with the current screen resolution. **B)** If the On-Screen Display is active, it saves any changes made and exits the On-Screen Display.

#### 12. Rotation Control (rear of unit)

Adjusts the amount the display area will tilt.

## 3.1 On-Screen Display

Figure 3-2 On-Screen Display Options

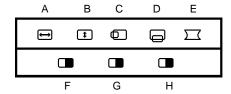

#### A. Horizontal-Size

Adjusts the display width. The **ADJ+** button increases the width. The **ADJ-** button decreases the width.

#### B. Vertical-Size

Adjusts the display height. The **ADJ+** button increases the height. The **ADJ-** button decreases the height.

#### C. Horizontal-Position

Adjusts the horizontal position. The **ADJ+** button moves the display to the right. The **ADJ-** button moves the display to the left.

#### D. Vertical-Position

Adjusts the vertical position. The **ADJ+** button moves the display up. The **ADJ-** button moves the display down.

#### E. Pincushion

Adjusts the shape of the left and right sides of the display. The **ADJ+** button makes the display sides curve out. The **ADJ-** button makes the display sides curve in.

## F. Color Adjustment - Red

Adjusts the intensity of the red signal. The **ADJ+** button increases the red intensity. The **ADJ-** button decreases the red intensity.

#### G. Color Adjustment - Green

Adjusts the intensity of the green signal. The **ADJ+** button increases the green intensity. The **ADJ-** button decreases the green intensity.

#### H. Color Adjustment - Blue

Adjusts the intensity of the blue signal. The **ADJ+** button increases the blue intensity. The **ADJ-** button decreases the blue intensity.

## **Section 4 - Troubleshooting**

#### No picture, power indicators A, B, C off

- · Check AC cord is plugged into outlet and monitor.
- Turn on the power switch.

## No picture, power indicators A, B, C on.

Adjust brightness and contrast controls.

#### No picture, power indicator A off, indicators B and C on.

 Monitor is in DPMS "SUSPEND" mode. Press a key or move the mouse.

#### No picture, power indicators A and B off, indicator C on.

- Monitor is in DPMS "OFF" mode. Press a key or move the mouse.
- · Check that video cable is connected completely.

#### Image is not centered

Adjust Vertical Position and Horizontal Position controls.

## Appendix A - Specifications

Picture Tube Size 17-inch diagonal

Dot pitch 0.28mm

Surface treatment Anti-glare/anti-static

Bandwidth 75 MHz

| Data Area                                                   | 12.75 x 9.625 in.                                                                                        |                                                                               |                                                                                                    |
|-------------------------------------------------------------|----------------------------------------------------------------------------------------------------|-------------------------------------------------------------------------------|----------------------------------------------------------------------------------------------------|
| Preset Display Modes                                        |                                                                                                    |                                                                               |                                                                                                    |
| <u>Mode</u><br>VGA<br>VGA<br>VGA<br>SVGA<br>8514A           | Resolution<br>640 x 350<br>640 x 400<br>640 x 480<br>800 x 600<br>1024 x 768                             | V. Frequency<br>70 Hz<br>70 Hz<br>60 Hz<br>56 Hz<br>87 Hz                     | H. Frequency<br>31.47 KHz<br>31.47 KHz<br>31.47 KHz<br>35.16 KHz<br>35.52 KHz                                     |
| VGA<br>VGA<br>VGA<br>SVGA<br>SVGA<br>Ultra VGA<br>Ultra VGA | 640 x 350<br>640 x 400<br>640 x 480<br>800 x 600<br>800 x 600<br>1024 x 768<br>1024 x 768<br>1280 x 1024 | 84 Hz<br>84 Hz<br>84 Hz<br>72 Hz<br>60 Hz<br>72 Hz<br>60 Hz<br>70 Hz<br>60 Hz | 37.86 KHz<br>37.86 KHz<br>37.86 KHz<br>48.09 KHz<br>37.88 KHz<br>48.08 KHz<br>48.37 KHz<br>56.48 KHz<br>64.31 KHz |

#### Deflection

Synchronization

Geometric distortion H<=2.5mm, V<=2.5mm Linearity distortion H<=10%, V<=8% Pincushion distortion <=2mm

Horizontal: Vertical:

High voltage regulation H<=4mm, V<=4mm(0-25FL)

**Low radiation** MPR-II specification

Front controls Power, Brightness, Contrast, Memory Recall, Adj+, Adj-,

Cursor+, Cursor-, Status/Save, Degauss

On Screen Display Horizontal-Size, Horizontal-Position, Vertical-Size, Vertical-

Position, Pincushion, RGB Color Adjustments

30-66 KHz

50-90 Hz

Rear Control Display Tilt

Power saving Display Power Management Signaling (DPMS)

SUSPEND mode 25W (Max.) OFF mode 5W (Max.)

Input voltage 100-240VAC, 50/60 Hz

Power consumption 120W maximum

Operating Temperature 5°-35°C

**Environment** Humidity 20-90% (non-condensing)

Altitude 0-10.000ft.

 Connector
 BNC, 15 Pin D-Sub

 Dimensions
 16.59 x 16.60 x 16.61

Specifications subject to change without notice.

## Appendix B - Two Year Warranty

MaxTech warrants to the original buyer of this product against defects in material and workmanship for two years from the date of purchase.

Except as specified below, this warranty covers all defects in material or workmanship in this product. The following are not covered by the warranty:

1. Any product which is not distributed in North America by MaxTech or which is not purchased in North America from an authorized MaxTech Dealer.

- 2. Any product on which the serial number has been defaced, modified or removed.
- 3. Damage, deterioration or malfunction resulting from:
  - a. Accident, misuse, abuse, neglect, fire, water, lightning or other acts of nature. commercial or industrial use, unauthorized product modification, or failure to follow instructions supplied with the product.
  - b. Repair or attempted repair by anyone not authorized by MaxTech.
  - c. Any shipment of the product (claims must be presented to the carrier).
  - d. Removal or installation of the product.
  - e. Any other cause which does not relate to a product defect.
- 4. Cartons, carrying cases, batteries, external cabinets, magnetic tapes or any accessories used in connection with the product.

MaxTech will pay all labor and material expenses for covered items, but we will not pay for the following:

- Removal or installation charges.
- 2. Costs of initial technical adjustments (set-up), including adjustment of user controls.
- 3. Payment of shipping charges.

#### HOW TO OBTAIN WARRANTY SERVICE

If you have problems with your monitor, refer to the troubleshooting section of this manual. If you are unable to resolve the problem, contact the dealer or distributor from whom the product was purchased. A defective monitor should be returned in its original packaging to your dealer for warranty service.

#### LIMITATION OF IMPLIED WARRANTIES

All implied warranties, including warranties of merchantability and fitness for a particular purpose, are limited in duration to the length of this warranty.

#### EXCLUSION OF DAMAGES

MaxTech's liability for any defective product is limited to the repair or replacement of the product, at our option, MaxTech shall not be liable for:

- 1. Damage to other property caused by any defects in this product, damages based upon inconvenience, loss of use of the product, loss of time, commercial loss; or
- 2. Any other damages, whether incidental, consequential or otherwise.

Some states do not allow limitations on how long an implied warranty lasts and/or do not allow the exclusion or limitation of incidental or consequential damages, so the above limitations and exclusions may not apply to you.

#### HOW STATE LAW RELATES TO THE WARRANTY

This warranty gives you specific legal rights, and you may also have other rights which vary from state to state.

## **Appendix C - Notices**

#### FCC Class B Statement

This equipment has been tested and found to comply with the limits for a Class B digital device, pursuant to Part 15 of the FCC Rules. These limits are designed to provide reasonable protection against harmful interference in a residential installation. This equipment generates, uses and can radiate radio frequency energy, and if not installed and used in accordance with the instructions, may cause harmful interference to radio communications. However, there is no guarantee that interference will not occur in a

particular installation. If this equipment does cause harmful interference to radio or television reception, which can be determined by turning the equipment off and on, the user is encouraged to try to correct the interference by one or more of the following measures:

- Reorient or relocate the receiving antenna
- Increase the separation between the equipment and the receiver
- · Connect the equipment into an outlet on a circuit different from that to which the receiver is connected
- Consult the dealer or an experienced radio / TV technician for help

Notice: Shielded cables, if any, must be used in order to comply with the emission limits. Any change or modification not expressly approved by the Grantee of the equipment authorization could void the user's authority to operate the equipment.

## Canadian DOC Compliance Statement

This equipment does not exceed Class B limits for radio noise emissions for a digital apparatus, set out in the Radio Interference Regulations of the Canadian Department of Communications. Operation in a residential area may cause unacceptable interference to radio and TV reception requiring the owner or operator to take whatever steps necessary to correct the interference.

Cet équipement ne dépasse pas les limits de Class B d'émission de bruits radioélectriques pour les appareils numériques, telles que prescrites par le Règlement sur le brouillage radioélectrique établi par le ministère des Communications du Canada. L'exploitation faite en milieu résidentiel peut entraîner le propriétaire ou l'opérateur à prendre dispositions nécessaires pour en éliminer les causes.

#### Disclaimer, Copyright, And Other Notices

The information contained in this manual has been validated at the time of this manual's production. The manufacturer reserves the right to make any changes and improvements in the product described in this manual at any time and without notice. Consequently, the manufacturer assumes no liability for damages incurred directly or indirectly from errors, omissions or discrepancies between the product and the manual.

All registered trademarks are the property of their respective owners.

Copyright@1996 MaxTech. All rights reserved. No reproduction of this document in any form is allowed without written permission from MaxTech.

## Appendix D - Video Cable Pinout

Figure E - Pin Lavout and Pin Assignment Chart

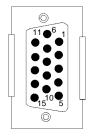

| PIN | SIGNAL       | PIN | SIGNAL         |
|-----|--------------|-----|----------------|
| 1   | Red          | 9   | No Connect     |
| 2   | Green        | 10  | Digital Ground |
| 3   | Blue         | 11  | Ground         |
| 4   | Ground       | 12  | No Connect     |
| 5   | Ground       | 13  | Hor. Synch.    |
| 6   | Red Ground   | 14  | Vert. Synch    |
| 7   | Green Ground | 15  | No Connect     |
| 8   | Blue Ground  |     |                |

First Edition

GZ/DR - Version 1.0

Free Manuals Download Website

http://myh66.com

http://usermanuals.us

http://www.somanuals.com

http://www.4manuals.cc

http://www.manual-lib.com

http://www.404manual.com

http://www.luxmanual.com

http://aubethermostatmanual.com

Golf course search by state

http://golfingnear.com

Email search by domain

http://emailbydomain.com

Auto manuals search

http://auto.somanuals.com

TV manuals search

http://tv.somanuals.com